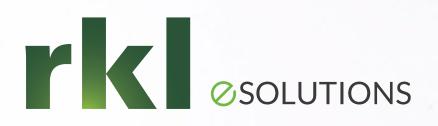

### Sage 300CRE Accounts Payable & Cash Management: Beyond the Basics!

.......

**Presented by:** Mary Kay Campbell | Senior Solution Architect

# What Questions do You have On AP & CM?

01.

#### **Recurring Invoices**

- Setting up the invoices

- Generating the invoices

### 02.

Handling Sales & Use Tax

- Sales & Use Tax Settings
- Additional Considerations

### 03.

#### Partial Payments & Retainage Payments

What are my options when selecting invoices to pay?

### 04.

#### Correcting Errors in AP

- Is there a "date" issue?

- Can we clear with
- a "Zero Check?

### 05.

Should we use Pending Invoices or turn on the Approval System?

### 06.

Exploring Subcontractor Compliance

What items can we track?Where can we Manage Compliance?

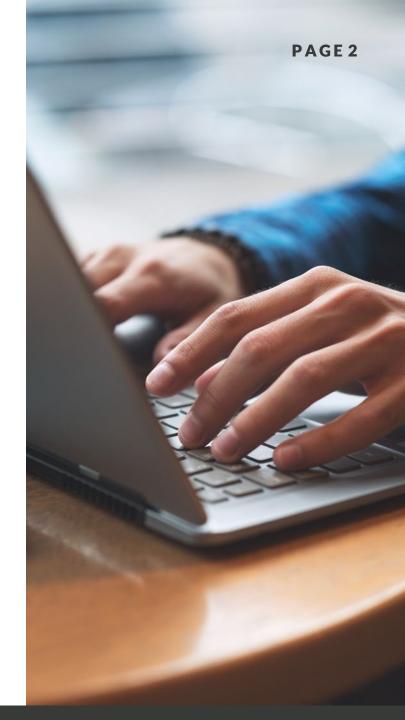

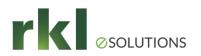

### **Recurring Invoices**

### Requirements

- Recurring Invoices are setup in Setup > Recurring Invoices
- Invoices are assigned an "Recurrence Group"

### **Additional Considerations**

 These invoices are generated by running Tasks > Generate Recurring Invoices

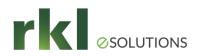

### Sales & Use Tax Settings

### Invoice Settings

**AP** Settings

#### **Tax Settings**

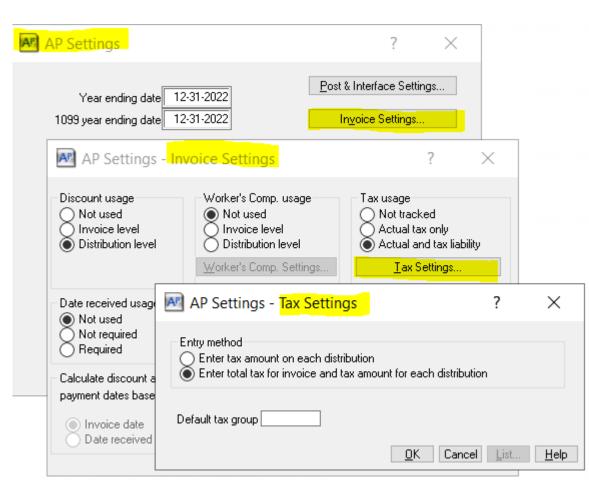

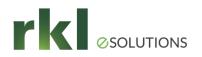

### Setting Up Tax Rates & Tax Groups

- Assign each Tax a Liability Payee, a %, and a State
- Create a "Tax Group" for Each tax jurisdiction
- Consider setting up an "Exempt" and/or a "NoTax" Tax & Group
- Accounts Receivable can use these same Tax Groups

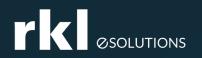

### Additional Tax Considerations

• Jobs, Vendors, Customers, and Contract Items can also be assigned a Tax Group

 The Tax Preparation Report is found in AP > Reports > Miscellaneous

- States can be set up in:
  - Company Settings > Custom Descriptions

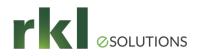

### Partial Payments - Selecting Invoices to Pay

- The "Selection List Order" and [Ranges] buttons can help with "Pay when Paid".
- Use the [Distributions] button to only pay specific invoice distributions.
- The "Retainage invoices only" checkbox lets us easily pay retainage along with the net amount of the invoice.
- Run the "Invoices Selected for Payment" report before printing checks.

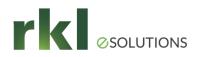

### **Error Correction**

- Is this a "Date Issue"?
  - Run the report "As of" 12-31-9999.
  - Is the issue with the Check Date or the Invoice Date?
  - Can the entries be moved to history?
- Do we need to enter a credit invoice & cut a zero check?
- Will a zero "Manual Check" allow us to clear out the entries?

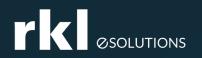

### Pending Invoices The Approval System

#### Pending Invoices

- Allows for the entry of partially coded invoices
- Can be set to Not Uses, Single User, or Multiple Users
- GL account. They can be moved out.

#### Use the Approval System

- Requires setting up "Authorization Codes"
- $\,\circ\,$  Invoices MUST be approved before they can be paid

Sage Paperless may replace the "Pending' and "Approval" systems.

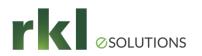

## Compliance

- Track Subcontractor Compliance for:
  - Lien Waivers
  - Certified Reports
  - Insurance Certificates Vendor Level or Commitment Level
  - Miscellaneous items Licenses, Permit, W-9
- You can setup & track Miscellaneous Items
- Compliance can be Managed in AP and in PJ- Contract Control.

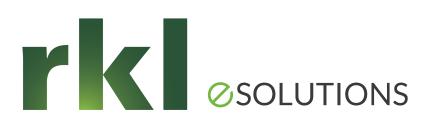

Please share your ideas for future meetings!

### Thank You for Joining Us

Whatever your next move, we're here to help!

Help Desk: support@rklesolutions.com

Mary Kay Campbell

mkcampbell@rklesolutions.com

Ben Hofferman

bshofferman@rklesolutions.com

Fred Gaasche

fwgaasche@rklesolutions.com